## 1  $\mid$  Connect the power cable and the appropriate signal cables  $\mid$  2 | Remove the lens cap

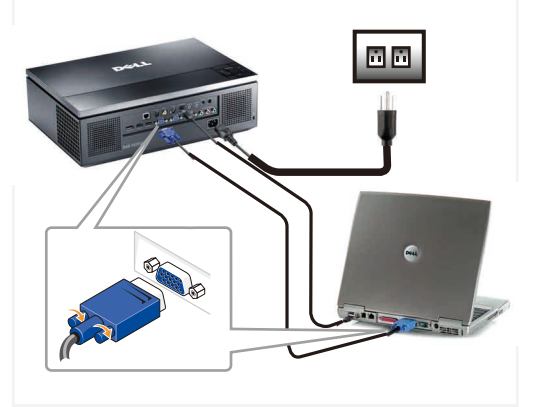

Conecte el cable de alimentación y los cables de señal apropiados Connecter le câble d'alimentation et les câbles de signal annropriés

Conecte o cabo de alimentação e os cabos de sinal apropriados

### NOTE:

Connect the USB cable (not included) to use the Page Up and Page Down options on your remote control. NOTA:

Conecte el cable USB (no incluido) para usar las opciones de Retroceder Página y Avanzar Página en su mando a distancia. REMARQUE:

Connectez le câble USB (non fourni) pour utiliser les options Page Haut et Page Bas sur votre télécommande. NOTA:

Conecte o cabo USB (não incluído) para usar as opções Page Up

e Page Down no controle remoto.

 $\overline{2}$  Remove the lens cap

## Insert the batteries

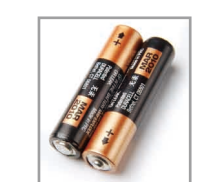

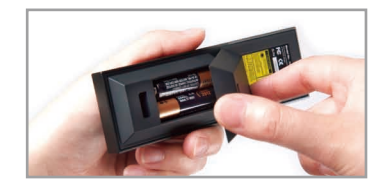

Inserte las baterías. Installer les piles. Instale as pilhas.

## $\overline{4}$  Press the power button  $5$

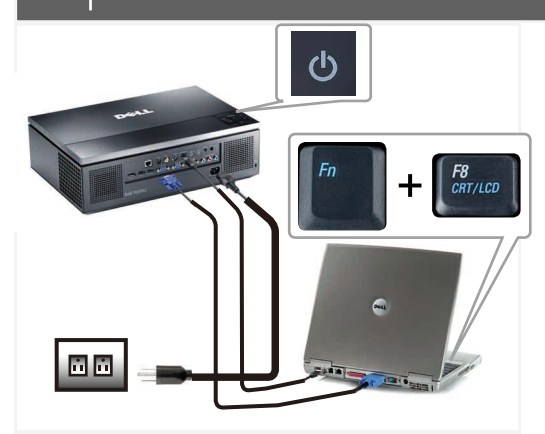

Pulse el botón de encendido Appuyer sur le bouton Marche/Arrêt Pressione o botão liga/desliga

#### NOTE:

If nothing appears on the screen, press  $\langle$  Fn $\rangle$   $\langle$  F8 $\rangle$  for video redirection (Dell portable systems only). It may take several seconds for the image to appear. NOTA:

Si no aparece nada en la pantalla, pulse  $\langle$  Fn $\rangle$   $\langle$  F8 $\rangle$  para la redirección de vídeo (sólo en sistemas portátiles Dell).

Puede que la señal tarde unos segundos en aparecer. REMARQUE:

Si aucun affichage n'apparaît sur l'écran, appuyez sur  $<$  Fn  $>$   $<$  F8  $>$  pour une redirection vidéo (pour les systèmes portables Dell uniquement).

Il peut falloir quelques secondes pour que l'image apparaisse. NOTA:

Se nada aparecer na tela, pressione  $\langle$  Fn $\rangle$   $\langle$  F8 $\rangle$  para redirecionar o vídeo (sistemas portáteis Dell apenas). Pode demorar vários segundos até que a imagem apareça.

### Adjust the image size and focus

Quite la tapa de la lente. Retirer le couvre-objectif. Remova a tampa da lente.

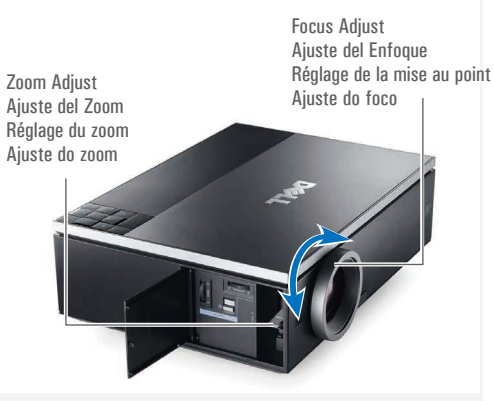

Ajuste el tamaño de la imagen y el enfoque Régler la taille de l'image et la mise au point Ajuste o tamanho e o foco da imagem

For more information about your projector, see your *User's Guide*. Para más información sobre su proyector, consulte su *Guía de Usuario*.

Pour obtenir plus d'informations concernant votre projecteur, consultez votre *Guide Utilisateur*.

Para mais informações sobre o projetor, consulte o *Guia do usuário*.

Printed in China Impreso en China. Imprimé en Chine Impresso na China

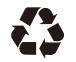

**Information in this** 

w w w . d e l l . c o m | s u p p o r t . d e l l . c o m w w w . d e l l . c o m | s u p p o r t . d e l l . c o m

0W483DA00

**As informações** 

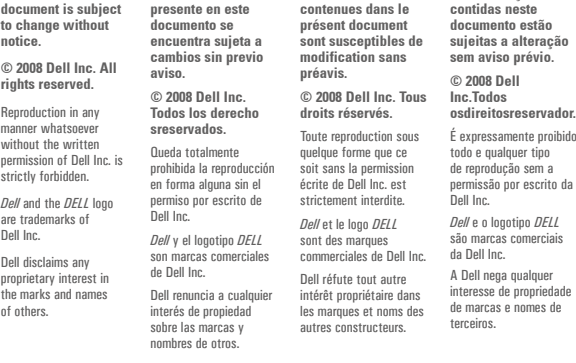

**Les informations** 

**La información** 

**May 2008 Mayo de 2008 Mai 2008 Maio de 2008**

# Dell™ 7609WU Projector Quick Setup Guide Quick Setup Guide

Guía de Configuración Language Guide d'Installation Language Guia de incorpor

CAUTIUN:Before you setup and operate your Dell projector, follow the safety information that shipped with your projector.

- 
- PRECAUCIÓN: Antes de configurar y operar su proyector Dell, consulte la información de
- 
- seguridad que fue enviado con su proyector.
- MISE EN GARDE :Avant de régler et d'utiliser votre projecteur Dell, observez les informations de sécurité fournies avec votre projecteur.
- 
- PRECAUÇÃO: Antes de instalar e usar o projetor Dell, siga as instruções de segurança que
- acompanham o produto.

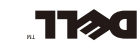

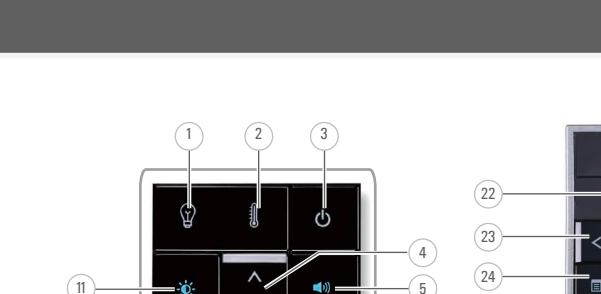

1. LAMP warning light 2. FLWR warning ignt 4. Up / Keystone adjustment 5. Volume Control<br>6. Right / Auto adjust o. nigiti / Auto aujust<br>7. Down / Keystone adjustment 8. Menu 9. Left / Source 10. Enter<br>11. Brightness and Contrast 11. Drightines Remote Control Remote Control<br>12. Power button 12. Fower button<br>13. Enter button 14. Right button 15. Aspect Ratio 16. Down button 17. Page Up<br>18. Mute 19. Page Down 20. Video Mode 21. Blank Scre 23. Left button  $24.$  Menu

10. Enter

21. Blank Screen

13. Botón Intro 14. Botón Derecha 15. Relación de Aspecto 16. Botón Abajo 17. Retroceder Página 18. Silencio 19. Avanzar Página 20. Modo de Vídeo 21. Pantalla en Blanco 22. Botón Arriba 23. Botón Abajo 24. Menú 25. Volumen + 26. Botón del Láser 27. Volumen – 28. Fuente

29. Ajuste de Distorsión Trapezoidal 30. Ajuste Automático

25. Volume + 26. Laser button  $27$ . Volume -28. Source 29. Keystone adjustment 30. Auto Adjust

Projector Control Panel 2. TEMP warning light 5. Volume Control

8

9  $\sqrt{10}$ 

### About Your Projector Acerca de su Proyector | A propos de Votre Projecteur | Sobre o projetor

 $\bullet$  $\widehat{16}$ 11  $(25)$  $\widehat{17}$ J  $\circ$  $\langle \Theta \rangle$ 6  $\sqrt{26}$  $\sqrt{18}$ 13  $\sqrt{27}$  $\sqrt{19}$  $\bullet$ 14<br>11  $(28)$  $\sqrt{20}$  $\sqrt{ }$ 7 15  $(29)$ Auto Blank<br>Screen  $(a)$  $\sqrt{30}$  $\sqrt{21}$ **DELL** Panel de Control del Proyector Panneau de Contrôle du Projecteur Painel de controle do projetor 1. Luz de aviso de la LÁMPARA 1. Luz de advertência LAMP language language language language language language language language language language language language la<br>1. Iluz de avisa de TEMPERATURA de la Témoin d'avertissement de la LAMPE de la Luz de advertissió TEA 2. Luz de aviso de TEMPERATURA 2. Témoin d'avertissement de la 2. Luz de advertência TEMP 3. Alimentación TEMPERATURE 3. Funcionamento 4. Arriba / Ajuste de Distorsión 4. Para cima / Ajuste de distorção 3. Marche/Arrêt 4. Réglage Haut / Trapèze tranezoidal Tranezoidal 5. Control de volumen 5. Réglage du volume 5. Controle de Volume 6. Derecha / Ajuste automático 6. Réglage Droite / Auto 6. Direita / Ajusto automático 7. Abajo / Ajuste de Distorsión 7. Réglage Bas / Trapèze 7. Para cima / Ajuste de distorção Trapezoidal 8. Menu trapezoidal 8. Menu 8. Menú 9. Gauche / Source 9. Izquierda / Fuente 10. Valider 9. Esquerda / Origem 10. Intro 11. Commande de la luminosité et du 10. Enter 11. Control del brillo y del contraste 11. Controle de Brilho e Contraste contraste Mando a Distancia Télécommande Controle remoto 12. Botón de Encendido 12. Bouton Marche/Arrêt 12. Botão de alimentação

13. Bouton Valider 14. Bouton Droite 15. Ratio d'image 16. Bouton Bas 17. Page Haut 18. Silance 19. Page Bas 20. Mode Vidéo 21. Absence d'Image 22. Bouton Haut 23. Bouton Gauche 24. Menu 25. Volume + 26. Bouton Laser 27. Volume – 28. Source 29. Réglage Trapèze 30. Réglage Automatique

13. Botão Enter 14. Botão direito 15. Proporção 16. Botão Para baixo 17. Page Up 18. Sem áudio 19. Botão Page Down 20. Modo Vídeo 21. Tela vazia 22. Botão Para cima 23. Botão esquerdo 24. Menu  $25$ . Volume + 26. Botão Laser 27. Volume – 28. Origem 29. Ajuste de distorção trapezoidal

 $(12)$ 

13  $\sqrt{14}$ 15

30. Ajuste automático